## **Evenementen in Herentals: een inplantingsplan tekenen met Google Maps**

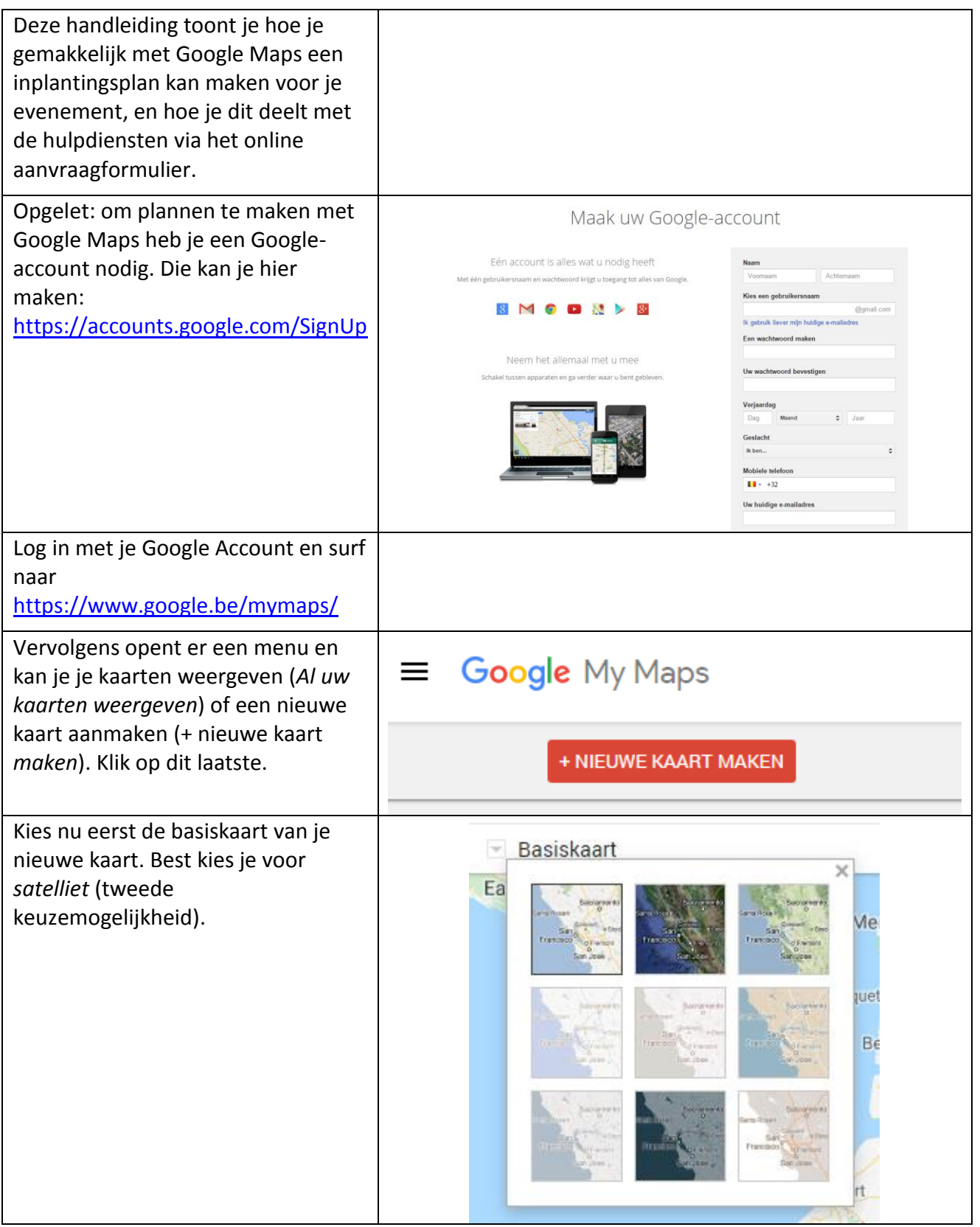

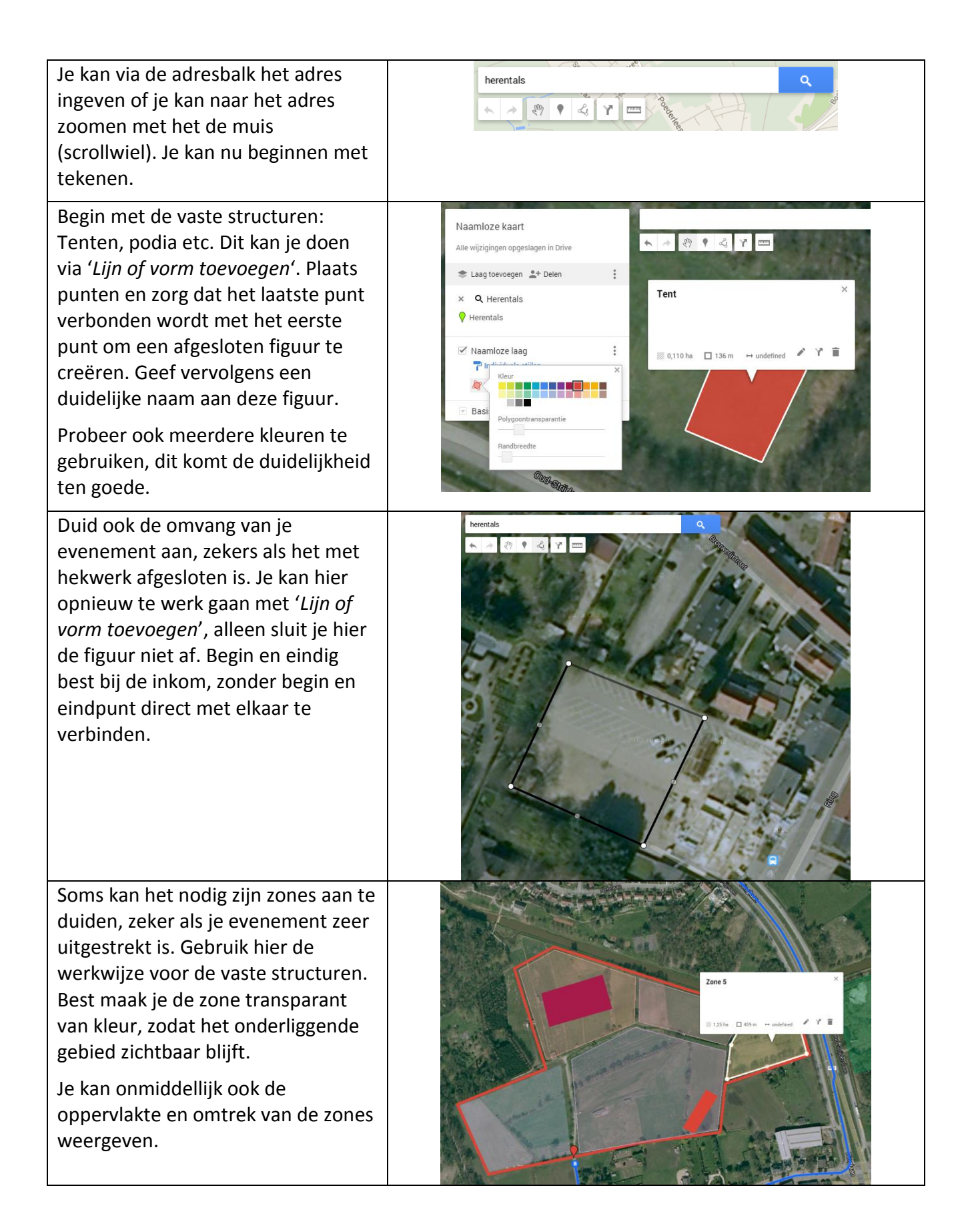

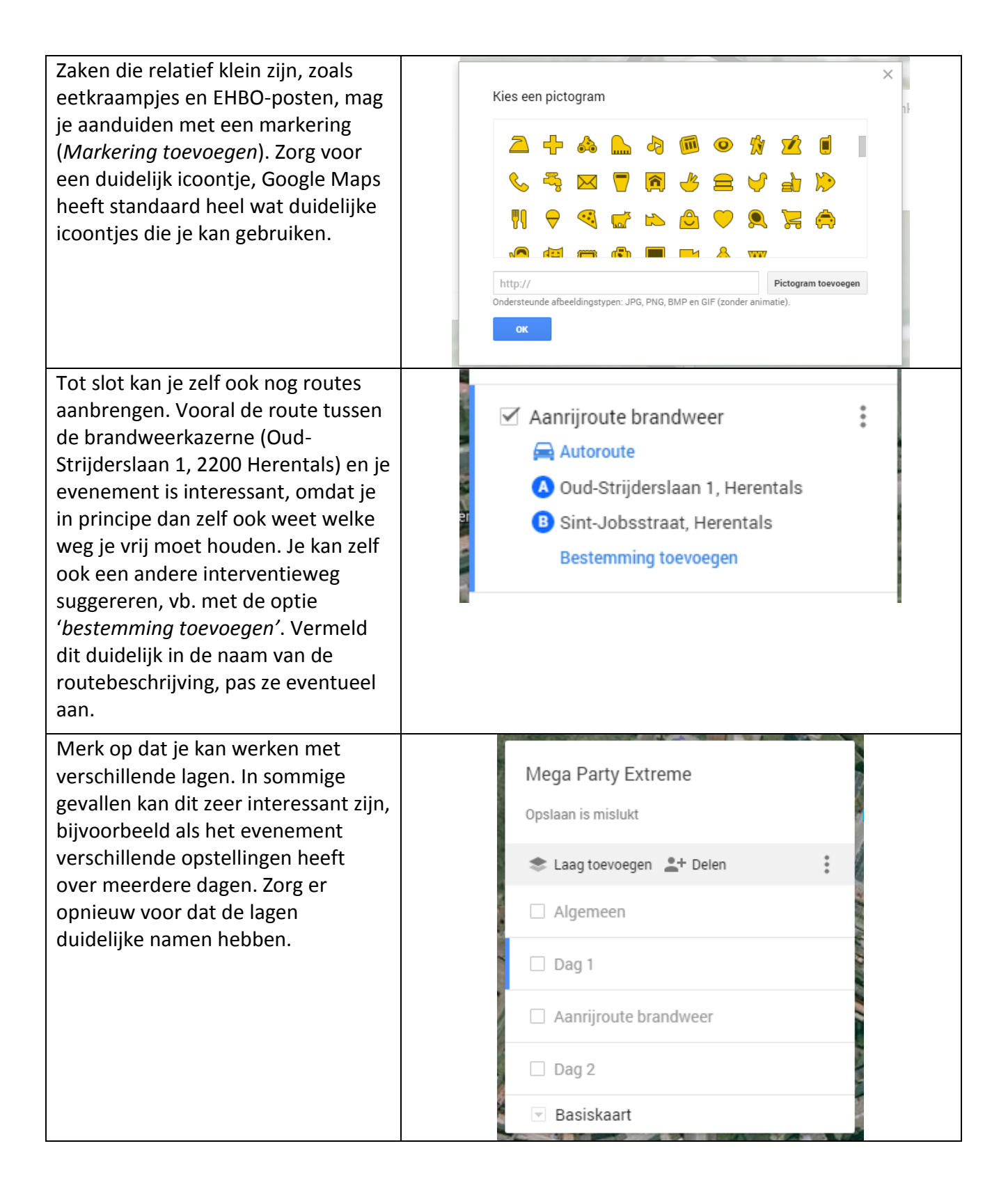

Het eindresultaat kan je delen door op het icoontje '*Delen'* te klikken. Geef je evenement eerst nog een duidelijke naam. In het menu '*Instellingen voor delen'* hoef je enkel aan te passen dat iedereen met de directe link toegang heeft. Dit pas je aan onder '*Wie heeft toegang'*, vervolgens '*Wijzigen…*' en '*Iedereen met de link kiezen'*. Deze link vind je terug bovenaan het '*instellingen voor delen'*-menu. Deze link kan je kopiëren en plakken in je online aanvraagformulier. Op die manier heeft het stadsbestuur en zo ook de hulpdiensten toegang tot je inplantingsplan. Als je het later nog aanpast, zullen zij eveneens deze aanpassingen kunnen zien. Er hoeft dus niet een nieuwe kaart gemaakt worden of opnieuw gedeeld worden.

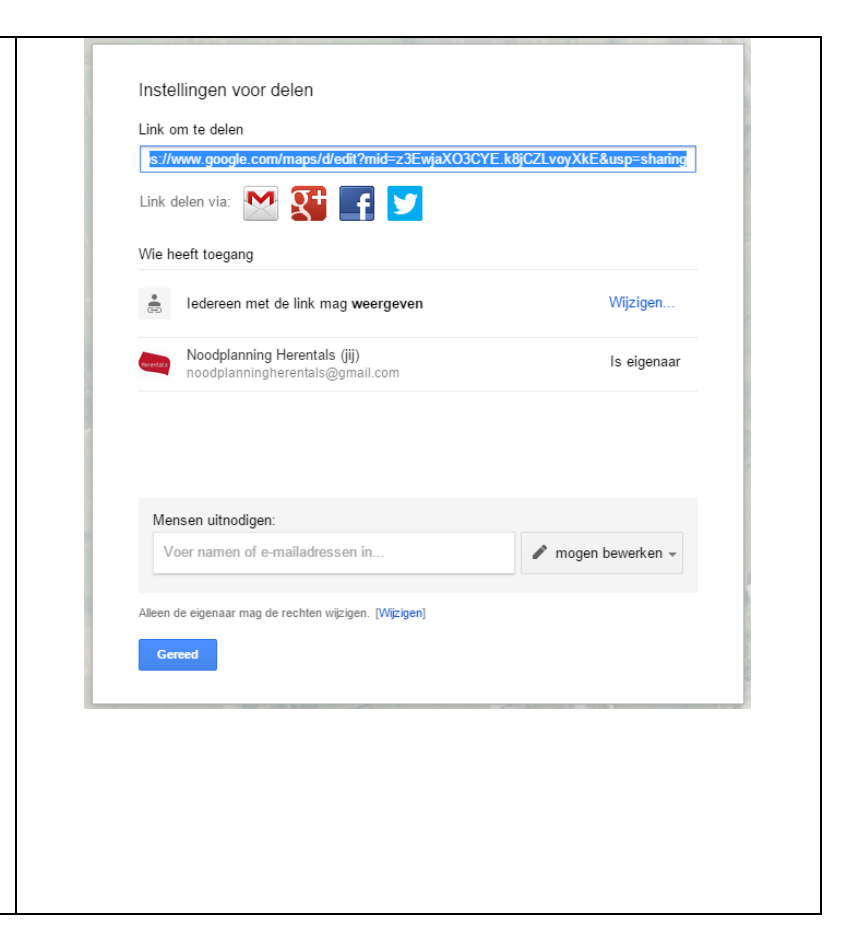

Tips:

- Begin simpel. Bij je aanvraag weet je nog niet alles, je kan meestal wel al de tent of afbakening plaatsen. Dit is al heel wat relevante informatie, de rest kan je achteraf toevoegen.
- Heel wat informatie kan je op de kaart plaatsen. Zie dit vooral als een win/winsituatie, ook buiten noodgevallen. Als je hier aanduidt waar je een levering van stoelen verwacht, moet je allicht zelf minder met stoelen zeulen.
- Denk ruimer dan alleen het onmiddellijke terrein. Als je bepaalde verkeersstromen verwacht (bv. door bewijzering), kan je dit ook aanduiden.
- Je kan de kaart (of een deel-laag hiervan) ook insluiten en op je website plaatsen.
- Verwijder de kaart niet zomaar, ze kan herbruikt worden voor een volgende editie.
- Let op met wie je toegang geeft. Je kan heel eenvoudig de kaart publiek toegankelijk maken, maar enkel delen met wie de directe link heeft is vaak veiliger.
- Als je tijdens het tekenen de rand van de kaart bereikt, kan je met de pijltjestoetsen de kaart verschuiven. Zo kan je toch ononderbroken een figuur tekenen.